# Neue SpatialAnalyzer Version: SA 2020.07.20

Unser Partner New River Kinematics entwickelt und verbessert SA ständig weiter, um den Anforderungen unserer Kunden gerecht zu werden. Wir informieren Sie mit diesem Newsletter über die neuesten Softwareanpassungen.

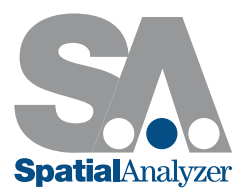

## SPRACHUNTERSTÜTZUNG

- F Japanisch wurde in die Liste der verfügbaren Sprachen in SA aufgenommen
- Die Deutsche Sprachdatei wurde aktualisiert
- F Verbesserte Steuerung und Bearbeitung für benutzereigene Sprachübersetzungen

## MULTIFUNKTIONSLEISTE RIBBON BAR

- **F** Neue Funktionen in der RibbonBar
- Erweiterte Tooltip-Beschriftung der Ribbon Bar zur Kennzeichnung der Kategorie- und Schaltflächennamen, falls das Fenster auf dem Bildschirm minimiert dargestellt wird

## GEOMETRIE RELATIONSHIP- MERKMALSINSPEKTION

## "Einblendeoption"- für Geometrie Relationships

Es wurde eine Option hinzugefügt, um alle, bis auf die ausgewählte Relationship, auszublenden. Dadurch kann die Merkmalsprüfung wesentlich einfacher und übersichtlicher gestaltet werden. Verfügbar ist die Option durch einen Rechtsklick in der Baumstruktur auf die allein anzuzeigende Relationship.

Beispiel Video hier verfügbar: https://youtu.be/0AY7J63Po24

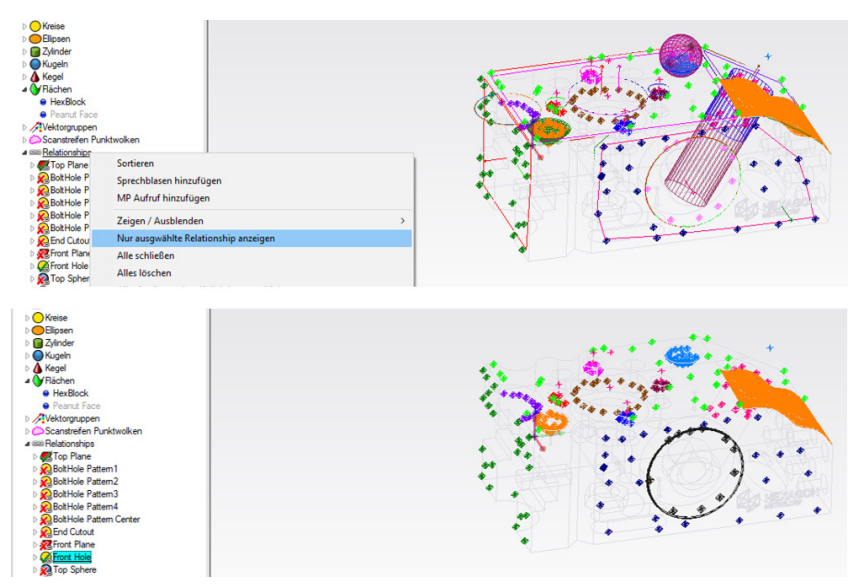

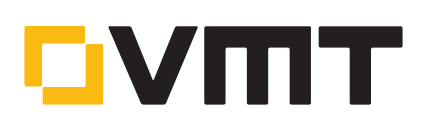

## **MASTER Quality**

#### CAD Button für die Konstruktion von Geometrie Relationships

Bei der Definition von GR-Elementen können zu verknüpfende Soll-Geometrien aus einem CAD-Modell extrahiert werden. Dabei werden auch die umliegenden Grenzflächen durchsucht und die spezifischen CAD-Flächen direkt mit der Geometrie verknüpft, um Filteroperationen zu erleichtern.

Beispiel Video hier verfügbar: https://youtu.be/iKpusk\_HKNM

## ERWEITERUNGEN BEI PUNKTWOLKEN UND NETZEN

## Beschnittebenen

Das Verhalten der Funktion "Beschnittebene vorbereiten" wurde so abgeändert, dass die entsprechende Beschnittebene nicht gleich aktiviert wird, sondern erst wenn die tatsächliche Geometrie gültig wird. Dies erleichtert die Definition einer Beschnittebene, durch Scannen einer Oberfläche.

## Löcher schließen in Netzen

Es wurde die Möglichkeit geschaffen, fehlende Bereiche wie Fehlstellen und Löcher in einem gescannten Netz (Scanstreifen Netz (Mesh)) zu schließen.

## Netze zusammenfügen

Es besteht nun die Möglichkeit, verschiedene gescannte Netze zu einem einzigen Netz zusammenzufügen. Beispiel Video hier verfügbar: https://youtu.be/7kfCxv8qOBc

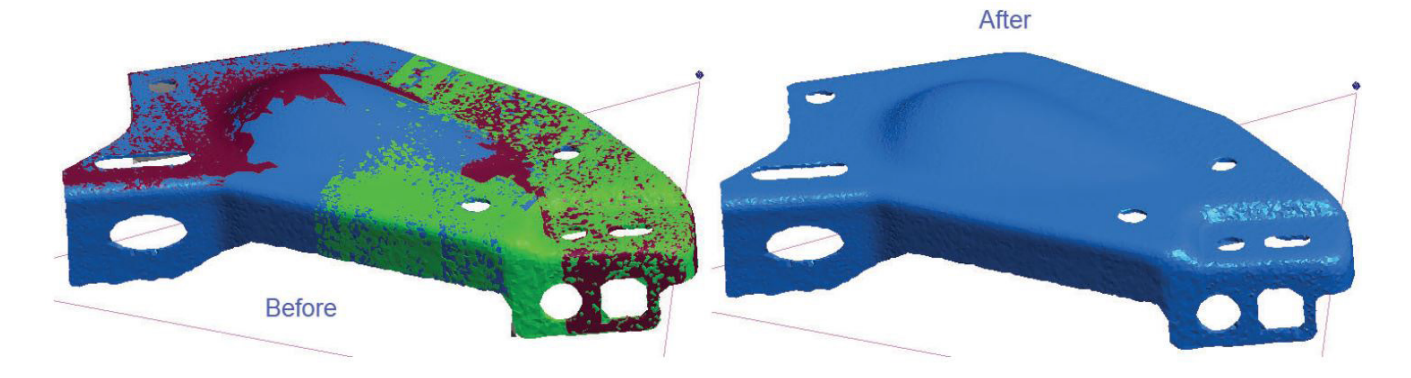

## Voxel-Pseudo-Oberflächenmodus

Wir können jetzt eine lokale Normale für ein Voxel während des Scannens berechnen und ein Voxel ähnlich wie eine Mini-Oberfläche anzeigen. Dabei kommt eine Oberflächenbeleuchtung wie bei einer Oberfläche zum Einsatz und sieht realistischer aus. Es wird die zuletzt gemessene Scannerzeile am Objekt-, sowie die aktuelle Scannerzeilenposition im Raum dargestellt. Beispiel Video hier verfügbar: https://youtu.be/IzTV3lK4rVg

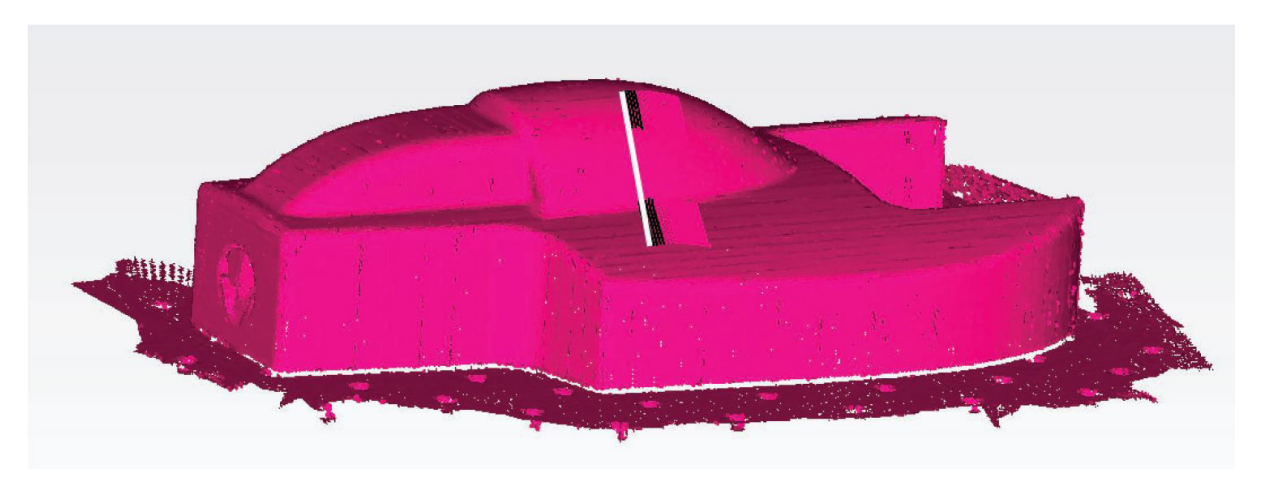

## Verbesserte RGB-Farbsteuerung

Die Steuerung der RGB-Filterung wurde erweitert, um sowohl die Fähigkeit die Wolkenpunkte mit den hinterlegten Farbwerten unabhängig voneinander anzuzeigen oder in Graustufenwerten auszugeben. Zudem besteht die Möglichkeit, den Kontrastwert zu modifizieren, um die Graustufen-Visualisierung anzupassen. Dies kann für die Anzeige von Scans sehr hilfreich sein, bei Daten mit hinterlegten Farb- oder Intensitätsinformationen (z.B. von einer ATS600 Scan oder importierte e57-Dateien von einem TLS).

Beispiel Video hier verfügbar: https://youtu.be/m11ufArEkJU

## FORM- UND LAGETOLERANZ ERWEITERUNGEN

## Platzierung von Zeichungseintragungen

Die Funktion "Zeichungseintragungen verschieben" zur einfachen Platzierung von Anmerkungsfähnchen wurde stark erweitert. Die freien Bewegungen können nun auf eine definierte Ebene beschränkt werden, so dass die 3D-Tiefe ignoriert wird. Außerdem enthält das Dialogfeld jetzt auch die Möglichkeit die Textgröße individuell anzupassen.

Beispiel Video hier verfügbar: https://youtu.be/-ToXGkd1hyQ

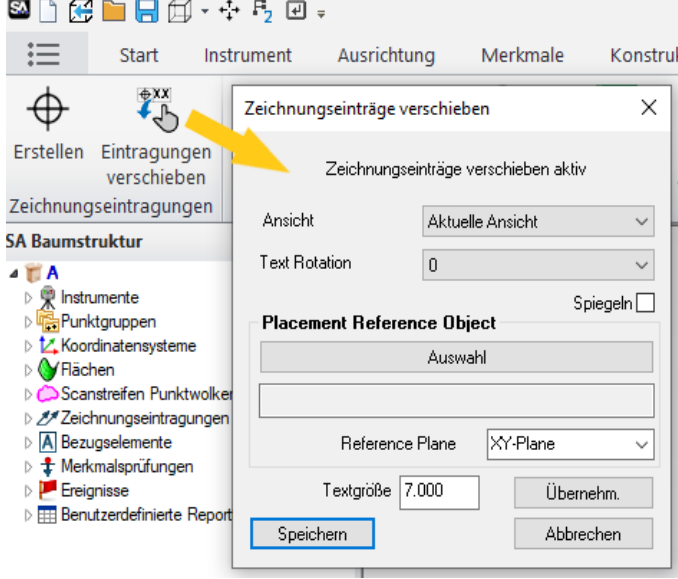

## Neue Sortierfunktionen

Anmerkungen und Merkmalsprüfungen können jetzt in der Baumansicht nach verschiedenen Kriterien sortiert werden: alphabetisch, numerisch, nach Typ und Merkmal.

#### Automatische Auswahl von CAD-Flächen

Merkmale werden jetzt automatisch aus ausgewählten CAD-Flächen extrahiert, und die zusätzlichen Flächen, die dieses Merkmal repräsentieren, werden ebenfalls direkt mit ausgewählt. Dies beschleunigt das Definieren von GD+T Anmerkungen und erleichtert automatische Filteroperationen.

## ZUSÄTZLICHE ANALYSEFUNKTIONEN

#### Objekte für die Transformation sperren

Objekte können gesperrt werden, um diese vor einem Verschieben bzw. Transformieren zu schützen. Dadurch wird jeder Versuch, die Transformation eines Objekts in irgendeiner Weise zu bearbeiten, blockiert und sichergestellt, dass seine Position nicht verändert werden kann. Diese Möglichkeit gilt für:

- $\blacksquare$  Instrumente
- $\blacksquare$  SA Objekte (außer sie sind direkt mit einem Instrument verbunden)
- F Flächen, Polysurfs und Netze

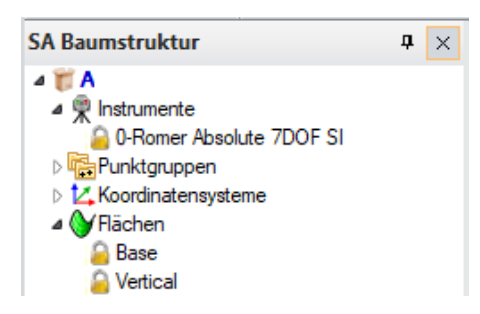

## Ansichtssteuerung

Die Steuerung der grafischen Ansichten in SA wurde um die Ansicht in Bezug auf ein Referenz-Koordinatensystem erweitert. Es ist nun möglich, die Ansichtsrotation der Grafik, um eine Achse eines ausgewählten Koordinatensystems zu definieren

### Verbesserte Interaktion für Punkt- und Koordinatensystem-Sets

- Verfeinertes Auswahlverfahren für einzelne Koordinatensysteme in einem Koordinatensystem-Set, um die Unterscheidung zwischen den Koordinatensystemen mit übereinstimmendem Ursprung, aber unterschiedlicher Orientierung.
- Unterstützung der F2-Auswahl und grafischer Auswahl von Punktsets und Koordinatensystem-Sets.

## NEUERUNGEN BEIM IMPORT UND EXPORT

Der Export von STL-Dateien wurde so modifiziert, dass es nicht mehr notwendig ist, das Netz vor dem Export zu komprimieren, wodurch die für den Export eines zusammengesetzten Netzes erforderliche Zeit erheblich reduziert wird.

#### Direct CAD Import

- F Es wurde ein "Flächen-Kompatibilitätsmodus" zu den Import-Einstellungen hinzugefügt. Wenn er aktiviert ist, wird jede Oberfläche im importierten CAD angepasst, um die Kompatibilität zu verbessern. Versuchen Sie, dies zu aktivieren, wenn Importprobleme mit bestimmten CAD-Dateien auftreten
- Ebenfalls zu den Import-Einstellungen wurde "Explodierte Fläche" hinzugefügt. Wenn diese Option aktiviert ist, werden für jede CAD Fläche des importierten Modells individuelle Oberflächen (Surfaces) in SA erstellt. Die Farben der einzelnen CAD Flächen werden als Objektfarben festgelegt, so dass während des Imports mehr Farbinformationen aus dem ursprünglichen CAD Modell erhalten bleiben
- Beim Importieren von Flächen, die keine Namen haben in Ordner, die der CAD-Hierarchie entsprechen, wird der enthaltene Ordnername aus dem CAD verwendet. Der gleiche Ansatz wird nun auch für die Benennung von Kollektionen verwendet (anwendbar beim Importieren in Ordner)

## ENTWICKLUNGEN BEI DEN INSTRUMENTENSCHNITTSTELLEN

#### Erkennen von Zielmarken in Scans anhand der Intensität

Es wurde eine neue Erkennung mittels Intensitätswert für rechteckige und kreisförmige Zielmarken hinzugefügt.

Beispiel Video hier verfügbar: https://youtu.be/BSBPYRHYfm0

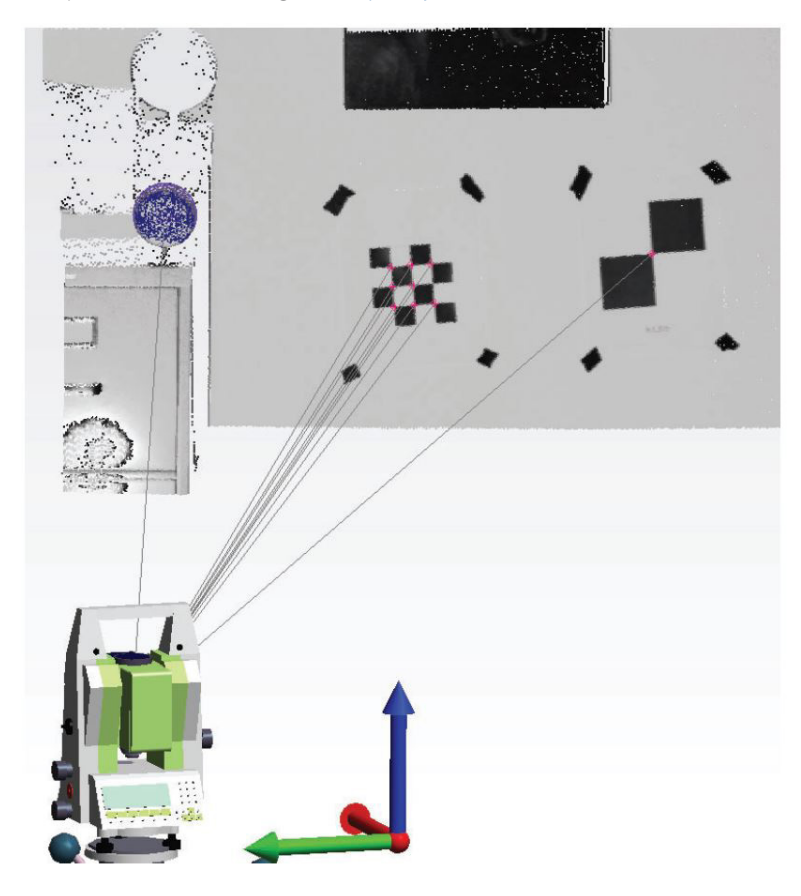

#### Datenreduzierung vor dem Erstellen der Voxel

Es besteht nun die Möglichkeit, die Daten bei der Übergabe an SA mit Hilfe einer Voxelanalyse auszudünnen, bei der nur der beste Wolkenpunkt, der ein definiertes Volumen repräsentiert, beibehalten wird. Dadurch kann die Dateigröße drastisch reduziert und die Merkmalsanalyse vereinfacht werden.

## Zusätzlicher Support für neue ATS600 Funktionen

Diese SA Version enthält neue Supportfunktionen für den Lasertracker ATS600 für die Firmware 1.1.0.678 von Hexagon:

- $\blacksquare$  Ein einfacher und direkter Instrument-Symbolleistenmodus
- **F** Linien-, Zeilenscans und Rundumscans
- $\blacksquare$  Direktmessungen mittels integrierter Kamera

Weitere Informationen und Beispiel Videos finden Sie unter folgendem Link: https://kinematics.force.com/SA/s/article/ATS600-Quickstart-Guide

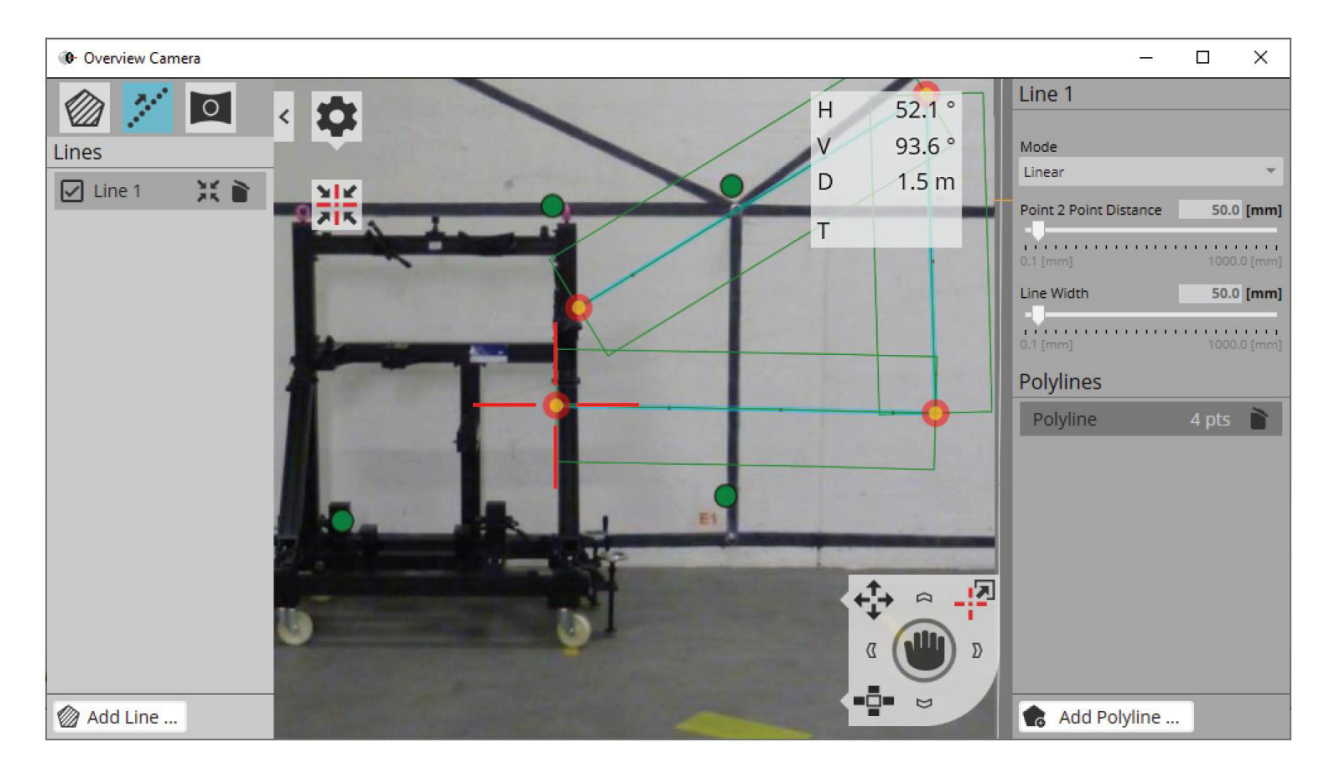

## Erweiterte Schaft-Messfähigkeiten

Der AT960 mit T-Probe kann sowohl für Messtaster- als auch für Schaftmessungen verwendet werden und diese Version erweitert die Möglichkeiten der Ebenenmessung innerhalb des Messprofils.

Beispiel Video hier verfügbar: https://youtu.be/hXnoj4ov1GA

## Aicon Updates

Es wurde eine neue beschleunigte Datenübertragungsmethode hinzugefügt, um Punkte von "Move Inspect" und DPA an SA zu übergeben.

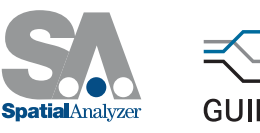

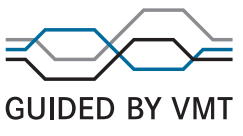